# **CA Product Vision**

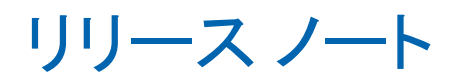

Summer 2012

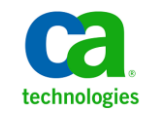

このドキュメント(組み込みヘルプ システムおよび電子的に配布される資料を含む、以下「本ドキュメント」)は、お客様への情報 提供のみを目的としたもので、日本 CA 株式会社(以下「CA」)により随時、変更または撤回されることがあります。

CA の事前の書面による承諾を受けずに本ドキュメントの全部または一部を複写、譲渡、開示、変更、複本することはできません。 本ドキュメントは、CA が知的財産権を有する機密情報です。ユーザは本ドキュメントを開示したり、(i)本ドキュメントが関係する CA ソフトウェアの使用について CA とユーザとの間で別途締結される契約または (ii) CA とユーザとの間で別途締結される機密 保持契約により許可された目的以外に、本ドキュメントを使用することはできません。

上記にかかわらず、本ドキュメントで言及されている CA ソフトウェア製品のライセンスを受けたユーザは、社内でユーザおよび 従業員が使用する場合に限り、当該ソフトウェアに関連する本ドキュメントのコピーを妥当な部数だけ作成できます。ただし CA のすべての著作権表示およびその説明を当該複製に添付することを条件とします。

本ドキュメントを印刷するまたはコピーを作成する上記の権利は、当該ソフトウェアのライセンスが完全に有効となっている期間 内に限定されます。 いかなる理由であれ、上記のライセンスが終了した場合には、お客様は本ドキュメントの全部または一部と、 それらを複製したコピーのすべてを破棄したことを、CA に文書で証明する責任を負います。

準拠法により認められる限り、CA は本ドキュメントを現状有姿のまま提供し、商品性、特定の使用目的に対する適合性、他者の 権利に対して侵害のないことについて、黙示の保証も含めいかなる保証もしません。 また、本ドキュメントの使用に起因して、逸 失利益、投資損失、業務の中断、営業権の喪失、情報の喪失等、いかなる損害(直接損害か間接損害かを問いません)が発 生しても、CA はお客様または第三者に対し責任を負いません。CA がかかる損害の発生の可能性について事前に明示に通告 されていた場合も同様とします。

本ドキュメントで参照されているすべてのソフトウェア製品の使用には、該当するライセンス契約が適用され、当該ライセンス契 約はこの通知の条件によっていかなる変更も行われません。

本ドキュメントの制作者は CA です。

「制限された権利」のもとでの提供:アメリカ合衆国政府が使用、複製、開示する場合は、FAR Sections 12.212、52.227-14 及び 52.227-19(c)(1)及び(2)、ならびに DFARS Section252.227-7014(b)(3) または、これらの後継の条項に規定される該当する制限に 従うものとします。

Copyright © 2012 CA. All rights reserved. 本書に記載された全ての製品名、サービス名、商号およびロゴは各社のそれぞれの 商標またはサービスマークです。

## CA Technologies 製品リファレンス

このドキュメント セットは、以下の CA Technologies ブランドおよび製品を参照し ます。

- CA Agile Vision™
- CA Product Vision
- CA Clarity PPM
- CA Software Change Manager

## CA への連絡先

テクニカル サポートの詳細については、弊社テクニカル サポートの Web サイト (<http://www.ca.com/jp/support/>)をご覧ください。

# 目次

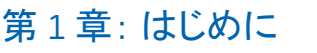

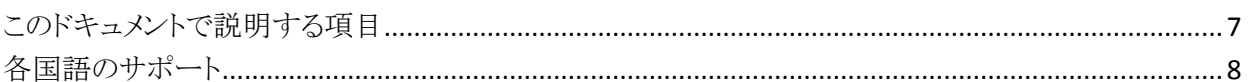

## 第2章:解決された顧客の問題

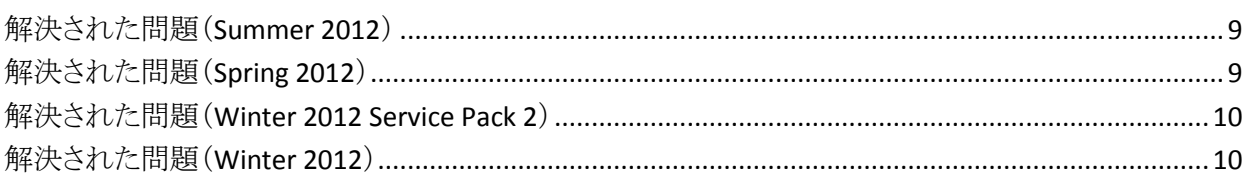

#### 第3章: 新規フィーチャーと拡張されたフィーチャー 13

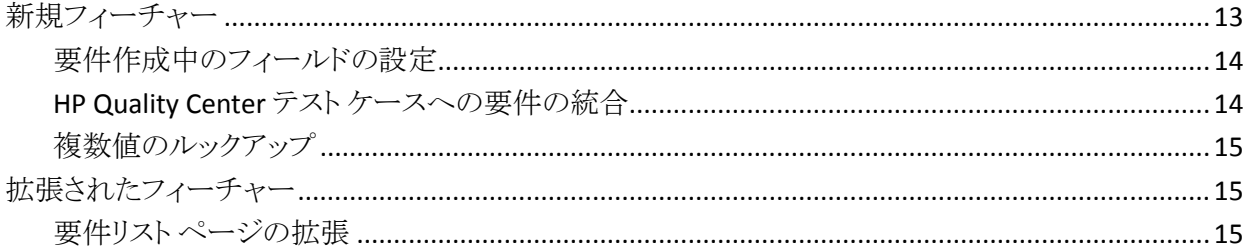

## 第4章:ドキュメント

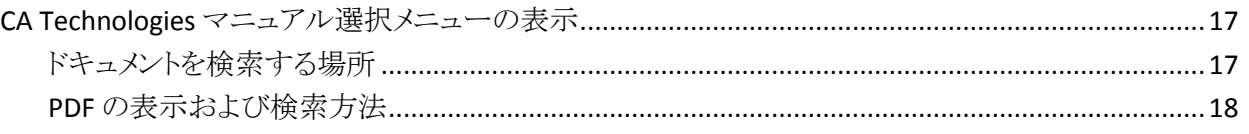

## 第5章: 既知の問題

## 付録 A: 互換性

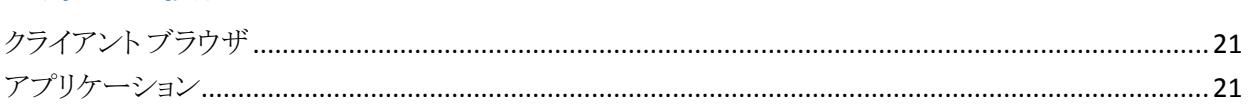

 $\overline{7}$ 

9

 $17$ 

19

 $21$ 

## <span id="page-6-0"></span>第1章: はじめに

CA Product Vision の Summer 2012 リリースにようこそ

このセクションには、以下のトピックが含まれています。

[このドキュメントで説明する項目](#page-6-1) (P. 7) [各国語のサポート](#page-7-0) (P. 8)

## <span id="page-6-1"></span>このドキュメントで説明する項目

このドキュメントでは、このリリースの CA Product Vision 用の新規フィーチャーと 拡張されたフィーチャーに関する詳細情報について説明します。 またリリース ノートには、解決された顧客の問題、製品ドキュメントに関する一般情報、CA Product Vision に影響する既知の問題、製品互換性などの情報も記載されてい ます。

注: 本製品は、本書の出版時点で、本書に記載されているオペレーティング シ ステムおよびサードパーティ製のソフトウェアをサポートしています。 サポートに ついては、[http://www.ca.com/jp/support](http://ca.com/support)の CA サポートにお問い合わせくださ い。詳細なインストール手順については、「実装ガイド」を参照してください。

## <span id="page-7-0"></span>各国語のサポート

国際化製品とは、必要なオペレーティング システムおよびサードパーティ製品 のローカル言語バージョンで正常に動作する英語版製品です。

翻訳製品(ローカライズ製品と呼ばれることもあります)とは、製品、オンライン ヘ ルプおよびその他ドキュメントのユーザ インターフェースに対してローカル言語 をサポートする国際化製品です。 ユーザ インターフェースは、CA Product Vision の英語のリリースのほかに、以下の言語でも利用可能です。

- ポルトガル語(ブラジル) ■ フランス語
	-
- ドイツ語 イタリア語
- 
- 
- 日本語 スペイン語

CA Product Vision オンライン ヘルプと製品ドキュメントのローカライズ バージョン は、製品の一般リリース(General Availability)から 90 日以内に提供されます。 ローカライズ製品のドキュメントの最新エディションは、CA のサポート Web サイト (<http://ca.com/docs>)から入手可能です。

# <span id="page-8-0"></span>第2章: 解決された顧客の問題

このセクションには、以下のトピックが含まれています。

[解決された問題\(](#page-8-1)Summer 2012) (P. 9) [解決された問題\(](#page-8-2)Spring 2012) (P. 9) 解決された問題([Winter 2012 Service Pack 2](#page-9-0)) (P. 10) [解決された問題\(](#page-9-1)Winter 2012) (P. 10)

## <span id="page-8-1"></span>解決された問題(Summer 2012)

ロードマップがロードされない。

ロードマップを表示しようとしても、ページをリフレッシュするまで、ページがロー ドされません。

#### ロードマップの[フィーチャー]の下に要件が表示されない。

[ロードマップ]ページに一覧表示されているフィーチャーを展開しようとしても、 関連する要件が表示されません。

#### すべての要件が割り当てられている場合でも、ロードマップに「割り当て解除済 み」フィーチャーが表示される。

すべての要件がリリースに割り当てられていて、割り当て解除されたフィー チャーが存在しない場合でも、ロードマップに「割り当て解除済みフィーチャー」 のセクションが一覧表示されます。

## <span id="page-8-2"></span>解決された問題(Spring 2012)

#### 非アクティブなユーザを製品オーナーとして割り当てることができる。

製品を編集して製品オーナーを追加する場合、非アクティブなユーザを製品 オーナーとして選択して追加できます。

#### Ctrl キーを押しながらクリックしても、Firefox で新規タブが開かない。

「要件リスト]ページ上で、Ctrl キーを押しながら要件をクリックすると、同じタブで 要件が開きます。

#### 要件変更を保存すると、エラーを受信する。

要件の変更をソース ページから保存し、[リストに戻る]をクリックすると、エラー を受信します。

[ユーザ ストーリー編集]ページで複数選択リストに値が表示されない。

要件がユーザ ストーリーにリンクしていると、[ユーザ ストーリー編集]ページの 複数選択リストでカスタム属性に値が表示されません。

## <span id="page-9-0"></span>解決された問題(Winter 2012 Service Pack 2)

ソース ページから要件を編集した場合、変更を保存して[リストに戻る]をクリッ クすると、エラーを受信する。

「ソースの詳細]ページから要件を保存し、「リストに戻る]をクリックすると、 Salesforce.com からエラーを受信します。

SaaS Clarity の顧客として、.jar ファイル内の Agile Vision サンドボックス環境ま たは実稼働環境の URL を変更すると、すべてのユーザが影響を受ける。

実稼働環境またはサンドボックス環境用の URL は以前、.jar ファイルで指定され ていました。 現在は、[Vision 管理者設定]ページの CA Clarity PPM 管理ツー ルで URL を変更します。

## <span id="page-9-1"></span>解決された問題(Winter 2012)

#### サイズの異なるページを含むオブジェクトをフィルタすると、フィルタ結果が正し くない。

オブジェクト(製品またはソースなど)をフィルタした際に、検索されたオブジェク トに異なるページ サイズが定義されていると、結果リストに予想と異なる結果が 表示されます。

#### 日本語のカレンダで年と月の順序が正しくない。

本来の順序は年/月ですが、月/年で表示されます。

#### [フィルタ]ウィンドウに時刻の AM または PM が表示されない。

[フィルタ]ウィンドウに AM または PM のインジケータが表示されません。 フィル タリングで時刻を入力するときは、24 時間表示の時計を使用してください。

要件のトレーサビリティビューで、ページと項目の番号付けに一貫性がない。

要件のトレーサビリティビューではページと項目の番号に一貫性がなく、設定し たページ サイズが反映されない可能性があります。

#### 複数のスペースが含まれる状態またはカテゴリの値が、リスト ページに正しく 表示されない。

複数のスペースを含む要件の状態、製品の状態、およびカテゴリの値は、リスト ページに正しく表示されません。 リスト ページには、「(利用不可)」の語句が付 加された値が表示されます。

#### ローカライズ製品で製品のセクションを作成すると、タイムアウトが発生する。

管理者以外のユーザがセクションの作成または更新を実行するか、プロパティ ビューを変更すると、主に英語(米国)以外の言語で更新が 2 分以上かかりま す。

#### 回避策

システム管理者としてログインし、すべての言語でセクションを更新してくださ い。

# <span id="page-12-0"></span>第3章: 新規フィーチャーと拡張された フィーチャー

このセクションには、以下のトピックが含まれています。

[新規フィーチャー](#page-12-1) (P. 13) [拡張されたフィーチャー](#page-14-1) (P. 15)

<span id="page-12-1"></span>新規フィーチャー

このリリースには以下の新規フィーチャーが搭載されています。

- [要件作成中のフィールドの設定](#page-13-0) (P. 14)
- HP Quality Center テスト[ケースへの要件の統合](#page-13-1) (P. 14)
- [複数値のルックアップ](#page-14-0) (P. 15)

#### <span id="page-13-0"></span>要件作成中のフィールドの設定

要件を作成する場合、サポートされるカスタム属性タイプ フィールドなどの、要 件のフィールドと列を設定できます。 この設定は各ユーザ固有のもので、他の ユーザが要件を作成する場合に利用することはできません。 以下のカスタム属 性タイプはサポートされません。

- 雷子メール
- 日付/時刻
- 電話
- 暗号化されたテキスト
- 選択リスト(複数選択)
- 自動番号
- ロールアップ サマリ
- ルックアップ関係
- URL
- マスタ詳細関係

注: 要件作成時のフィールド設定の詳細については、「CA Product Vision ユー ザ ガイド」を参照してください。

#### <span id="page-13-1"></span>HP Quality Center テスト ケースへの要件の統合

製品を HP Quality Center プロジェクトにマッピングする場合、CA Product Vision で製品と関連付けられた要件にプロジェクトのテスト ケースをリンクできます。

CA Product Vision で要件からテスト ケースを削除しても、そのテスト ケース自体 は CA Product Vision または Quality Center から削除されません。 テスト ケース と要件との間の関連のみが失われます。

注: Quality Center テスト ケースへの要件の統合の詳細については、「CA Product Vision ユーザ ガイド」を参照してください。

#### <span id="page-14-0"></span>複数値のルックアップ

[MVL](複数値のルックアップ)フィールドを使って、複数のフィールド値を持つ カスタム オブジェクトを CA Product Vision オブジェクトにリンクすることができま す。

[MVL]フィールドを次のビルトイン オブジェクトにリンクできます。

- 要件
- ソース

注: 複数値のルックアップの詳細については、「CA Agile Vision/Product Vision 管理ガイド」を参照してください。

## <span id="page-14-1"></span>拡張されたフィーチャー

このリリースでは、以下のフィーチャーが拡張されました。

#### <span id="page-14-2"></span>要件リスト ページの拡張

要件リスト ページが拡張され、リリース、フィーチャー、マスタ リリース、ソース、ま たはペルソナでカスケード表示された製品別にページをフィルタすることができ るようになりました。

# <span id="page-16-0"></span>第 4 章: ドキュメント

このセクションには、以下のトピックが含まれています。 CA Technologies [マニュアル選択メニューの表示](#page-16-1) (P. 17)

## <span id="page-16-1"></span>CA Technologies マニュアル選択メニューの表示

CA Technologies マニュアル選択メニューは、セクション 508 に準拠している HTML フォーマットの製品ドキュメント セット、および各ガイドの印刷バージョンを 提供します。 CA Technologies マニュアル選択メニューは製品に自動インストー ルされ、製品の[ヘルプ]リンクをクリックすることでアクセスできます。

ご使用の製品の **CA Technologies** マニュアル選択メニューは、 <u>CA Support</u> [Online](http://www.ca.com/jp/support/)からダウンロード(ZIP ファイル)して抽出できます。

ZIP ファイルを抽出して CA Technologies マニュアル選択メニューを表示するに は、以下の手順を実行します。

- 1. WinZip などのアーカイブ製品を使用します。
- 2. コンテンツをローカル フォルダに解凍します。
- 3. Bookshelf フォルダ内の Bookshelf.html ファイルをダブルクリックします。

CA Technologies マニュアル選択メニューが開きます。このメニューを使って、 製品ドキュメントの表示と検索を行うことができます。

#### <span id="page-16-2"></span>ドキュメントを検索する場所

以下の場所から製品ドキュメントにアクセスできます。

- 製品の「ヘルプヿリンクをクリック。
- インストール メディアの Doc ディレクトリ。Bookshelf.html をダブルクリック。
- [http://www.ca.com/jp/support](http://www.ca.com/jp/support/)のテクニカル サポート

### <span id="page-17-0"></span>PDF の表示および検索方法

PDF ファイルを表示するには Adobe Reader が必要です。ご使用のコンピュータ にインストールされていない場合は、Adobe の Web サイトからダウンロードおよ びインストールしてください。

CA Technologies マニュアル選択メニューで Adobe Reader を使って PDF ファイ ルを開いて検索すると、PDF ファイルが個別に検索され、検索用語の個々のイ ンスタンスが表示されます。

## <span id="page-18-0"></span>第 5 章: 既知の問題

このセクションでは、CA Product Vision の既知の問題について説明します。

#### 要件ポップアップに、選択したチェック ボックス カスタム フィールドの既定値が 表示されない。

[要件の作成]ポップアップ ウィンドウで、既定値が選択されたチェック ボックス カスタム フィールドを設定した場合、選択した既定値がクリアされた状態で チェックボックスが表示されます。

#### 要件に設定された数式フィールドとロールアップ サマリ タイプのカスタム フィー ルドに値を入力すると、要件を作成できない。

要件ポップアップで設定した数式フィールドおよびロールアップ サマリ タイプの カスタム フィールドに値を入力すると、要件を保存できません。 要件を保存する には、フィールドの値をクリアするか、設定からフィールドを削除します。

Spring 2011 トランク管理パッケージを、Chatter が有効になった組織にしかイン ストールできない。

Spring 2011 リリースをインストールする前に、組織で Chatter を有効にしておく 必要があります。

#### カスタム属性タイプの電話、複数選択の選択リスト、および日付時刻のインライ ン編集を、リスト ビュー内で利用できない。

これらのカスタム属性タイプはリスト ページには表示されますが、インラインで編 集することはできません。

#### 自動候補表示フィールドで特殊文字が正しく表示されない。

一部の特殊文字(アンパサンド(&)など)は、自動候補表示フィールドで正しく 表示されません。

#### Product Vision /Clarity 同期に含まれないタスクに対して、マップされた要件リン クが Clarity の WBS ページに表示される。

この既知の問題は、CA Clarity PPM の制限です。 CA Clarity PPM では、条件付 きリンクは表示できません。

CA Product Vision がインストールされていない場合、要件とタスク同期ジョブの 実行に失敗する。

CA Vision アドインには、CA Product Vision および CA Agile Vision の両方のジョ ブが含まれます。 CA Agile Vision だけがインストールされている場合、ジョブ エ ラーが発生する可能性があります。

Internet Explorer V8 で[要件階層リスト]ページに 30 ~ 40 のオブジェクトを表 示すると、[表示]/[編集]/[削除]の各アクションが、アクションを選択する前に 非表示になる。

要件階層リストを表示し、最後のアイテムを右クリックします。 [表示]/[編集]/ [削除]の各アクションが一瞬表示され、オブジェクトから非表示になります。 こ の問題は、Internet Explorer バージョン 8 の[要件階層リスト]でも発生します。

# <span id="page-20-0"></span>付録 A: 互換性

CA Product Vision は force.com プラットフォーム上で実行され、その要件は force.com と同じです。

このセクションには、以下のトピックが含まれています。

[クライアント](#page-20-1) ブラウザ (P. 21) [アプリケーション](#page-20-2) (P. 21)

## <span id="page-20-1"></span>クライアント ブラウザ

CA Product Vision は、以下のブラウザをサポートしています。

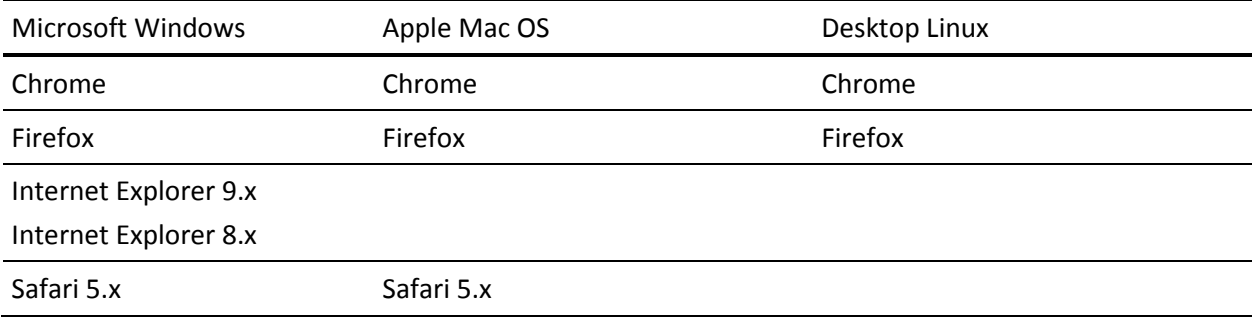

<span id="page-20-2"></span>アプリケーション

CA Product Vision は以下のアプリケーション バージョンと統合できます。

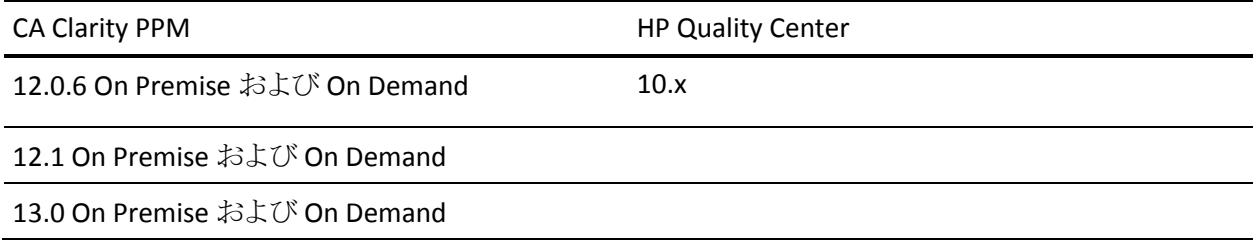